**Product: DSL-2680/EU Firmware Version: EU\_1.03**

## **Release History:**

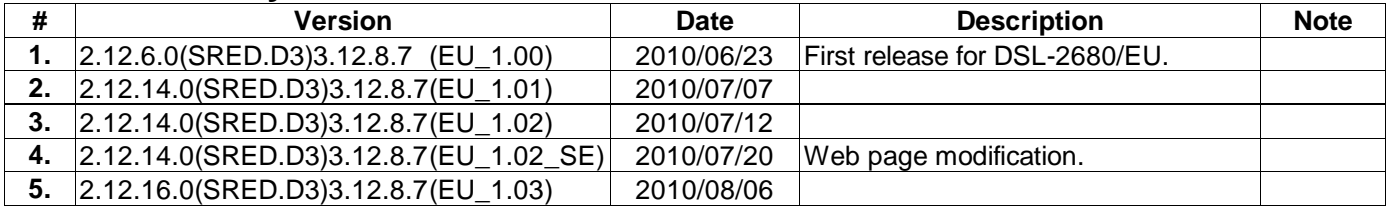

**Release Filename:** EU\_1.03 **Bootloader Version:** VTC\_SPI1.6 | 2010/2/6 **Firmware Version:** EU\_1.03 (2.12.16.0(SRED.D3)3.12.8.7) **Display Firmware Version:** EU\_1.03 **Hardware Version:** 8ASL261552C1G **Flash / Memory Size:** 2M / 16M **Hardware Compatibility:** TC3162U + TC3086 **Software Compatibility:** 2.12.16.0 **ADSL Compatibility:** ATM Driver 3.12.8.7\_TC3086 Annex A **General Description:** ADSL2+ 802.11n Wireless Router **Web Language:** English + French

# **Change List:**

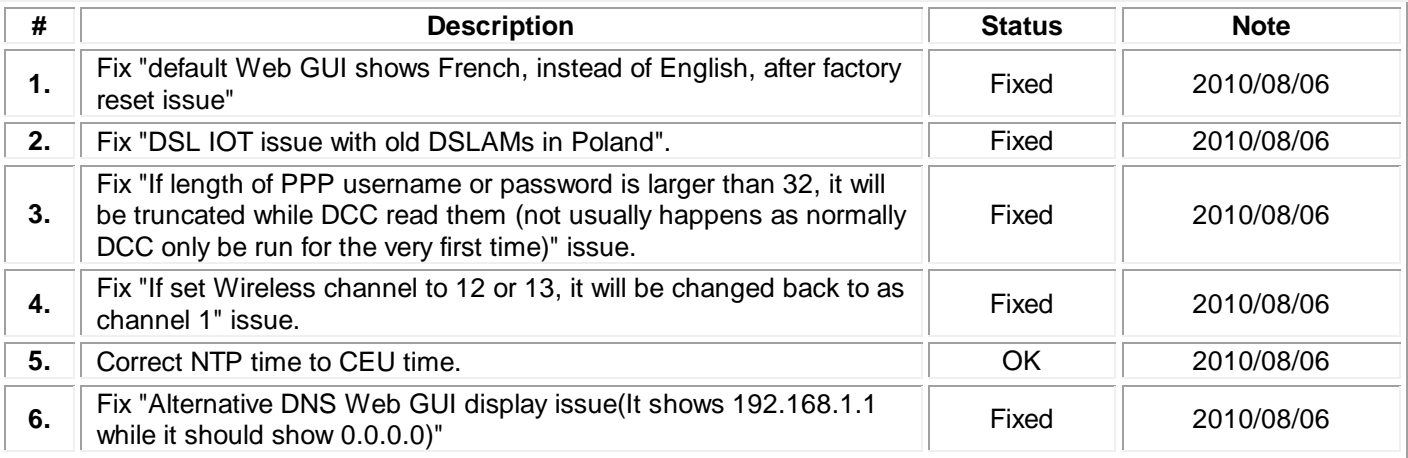

## **Bugs Fixed History:**

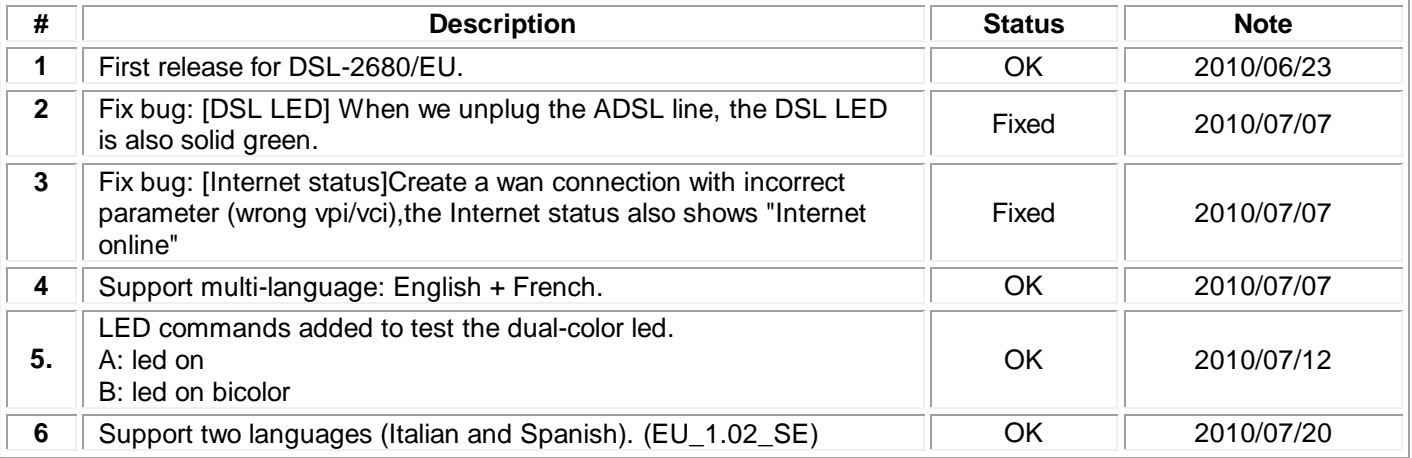

## **Known Issues:**

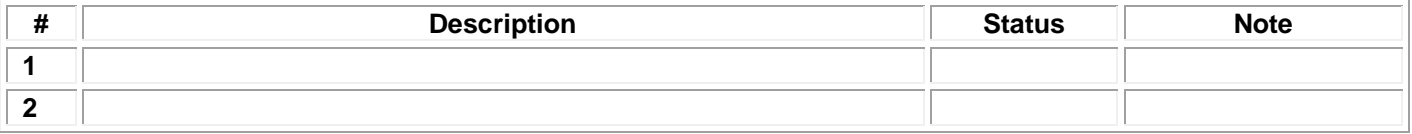

### **Factory Default Value:**

- (1) System settings:
	- Modulation Mode: Auto Sync-Up
		- Type: ANNEX A
	- Username/ Password: admin/admin
	- IP Address: 192.168.1.1
	- Subnet Mask: 255.255.255.0

#### (2) LAN:

- DHCP Server: Enable Start IP Address: 192.168.1.2 Pool Size: 253
- Lease Time: 86400 seconds
- DNS mode: Auto Discovered
- UPnP: Enable

### (3) Internet:

- VC Pool: Inactive
- $\bullet$  PVC-0:
	- VPI/VCI: 8/35 Connection Type: PPPoE LLC Username: username Password: password MTU: 1450 Idle Timeout: 0 NAT: Enable Default Route: Enable

### (4) Wireless:

- Active: ON
- SSID: D-Link
- Channel: 2.437 GHz -CH6
- Mode: 802.11b+g+n
- Security:
- Mode: None
- WPS: Enable
- (5) System Feature:
	- Follow D-Link Specification.
	- Firmware Code-lock enabled. Code-lock = 122 Revision 0.
	- **•** Firewall: Enable
	- NatSession : 768
	- RomFile Checksum: bc24
- (6) Autoexec.net:
	- w ghs set multi\_number 3 2 rt igmp IgmpSnEnable 1 1 ip nat sessionrsv on 76 0 8080 rt countrycode GB sys etherportnummask 3 sys etherportreverse 1 sys fw 0 w dmt2 set largeD 2 w dmt db tlb 0x26 w dmt set bng 0

sys ledtr68 on sys hostname D-Link rt wmm 1 1 sys errctl 0 ip tcp mss 512 ip tcp limit 2 ip tcp irtt 65000 ip tcp window 2 ip tcp ceiling 6000 ip rip activate ip rip merge on ip icmp discovery enif0 off

#### (7) Extra Commands:

(a) Set UPnP:

sys upnp load 1 sys upnp config 1 sys upnp save sys upnp display

(b) Enable VLAN: dot1q active yes

(c) Set annex A as default: w ghs set annex A

(d) Telnet session for local or remote management: (the modem will not allow the telnet access from LAN side and WAN side.

> sys server load sys server access telnet 1 sys server save

- (e) Set hardware version : sys atshw A1
- (f) Customize OOB SSID when customize WPS rt wsc oobssid dlink

(g) NAT session reserved for http:

ip nat sessionrsv on 100 2 80 (add to autoexec.net)

- (NOTE: ip nat sessionrsv [on|off] num [0(TCP) 1(TCP&UDP) 3(ICMP)] port
	- on|off : reserved function of NAT SESSION enabled/disabled

num : number of NAT SESSION reserved. Range is 10~half of number of NAT SESSION. port : port of application protocol used. Range is 0~65535. If use ICMP, the port does not need to be set up.)